#### Names

#### First Name

eg. Jaqueline

#### Last Name

eg. Kennedy

#### **NAMES**

01

The name search is where most researchers start.

02

The minimum search requirement with the name filter is a last name.

03

Try different spellings of first and last names and don't forget nicknames.

#### **COMBINE THE FILTERS!**

A powerful way to use the ADVANCED SEARCH is to combine the different filers: names, keywords, location, and date.

Be careful, though. Sometimes that can restrict a search too much. Try adding them one at a time for the best results.

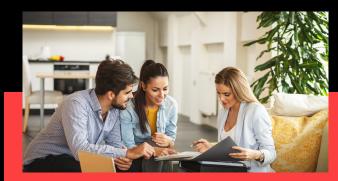

#### **NEWSPAPERARCHIVE**

#### **NEWSPAPERARCHIVE**

| Names                              |     | Keywords                 |                |      |
|------------------------------------|-----|--------------------------|----------------|------|
| First Name eg. Jaqueline Last Name |     | With All of the Words    | With           | With |
|                                    |     | Enter keywords           |                |      |
|                                    |     | With at Least One of The | ese Words With |      |
| eg. Kennedy                        |     |                          |                |      |
| Narrow by Location                 |     | Narrow by Date           |                |      |
| Country                            |     | O Year                   | Year           |      |
| Search All                         | • × | O Exact                  | Year           |      |
| State                              |     | O Between O Before       | Expand         |      |
|                                    | ¥   | O After                  | ± 0 Years      |      |
| City                               |     |                          |                |      |
|                                    | v × |                          |                |      |
| Publication Title                  |     |                          |                |      |
| Search All                         |     |                          |                |      |
| OF A POUL                          |     |                          | NCED           |      |
| SEARCH CLE                         | _   | 12 111                   |                | ١    |
|                                    |     | CE                       | ARCH           |      |

## LEVERAGE THE POWER

Start with a simple search and find your family's story today.

| With the Exact Phrase |  |
|-----------------------|--|
| Nellie Bly            |  |
| Without the Word(s)   |  |
|                       |  |
|                       |  |

#### **KEYWORDS**

Keywords enable researchers to really hone in on their topic.

### With All of the Words

This filter will find newspaper pages with all of the words in the filter. For example, if you search TITANIC SINKS, the search results would be newspaper pages that have TITANIC AND SINKS somewhere on the page. They may or may not be together.

## **Q2** With At Least One of These Words

This filter will find newspaper pages with at least one of the words in the filter. For example, if you search TITANIC SINKS, the search results would be newspaper pages that have TITANIC <u>OR</u> SINKS somewhere on the page. It could be both words, or it might just be one.

### **03** With the Exact Phrase

This filter will find newspaper pages with the exact phrase in the filter. For example, if you search TITANIC SINKS, the search results would be newspaper pages that have TITANIC SINKS somewhere on the page. It would be EXACTLY as it is searched in the filter.

This filter is a great way to search for PEOPLE. Instead of putting their first and last name in the NAME filter, use this one. You may be pleasantly surprised with your results.

### **Q** Without the Word(s)

This filter is a helpful addition to one of the other keyword filters. For example, if you search TITANIC in the "with all of the words" field and add SINK to the "without the word" field, the search results would be newspaper pages that have TITANIC on them, but the word SINK does not appear on the page with it.

This can be helpful if you notice a search is yielding results with a certain word(s) that is not relevant to your search.

Note: Keyword filters may not recognize some smaller words like prepositions and articles in your search.

# NARROW BY LOCATION

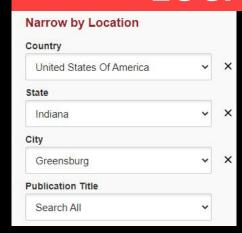

A location search allows researchers to narrow down by country, state, city, and even publication. Use one, two, or every single location option to leverage results.

## NARROW BY DATE

| Narrow by Date |        |   |       |  |
|----------------|--------|---|-------|--|
| O Year         | Year   |   | Month |  |
| Exact          | Year   | ~ | Month |  |
| O Between      |        |   |       |  |
| O Before       | Expand |   |       |  |
| O After        | ± 0    | ~ | Years |  |

Date searches have numerous filters to adjust from year, exact date, between dates, before a date, and after a date. The EXPAND option gives researchers the ability to fine tune their searches even more.